## fibrecRM

**HFART** OF THE **PRACTICE** 

Visit **support.fibrecrm.com** for more info or contact your CRM Manager

## **Referrer Management**

1.When an **Organisation/ Person** has referred you a business or person that they think will be a good fit for your firm add them into the CRM as a **Lead**.

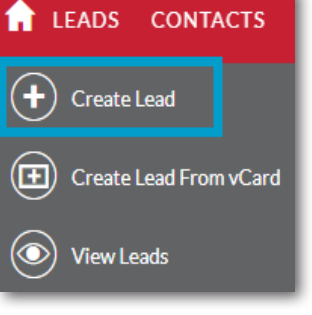

**2.** In Create Lead use the select arrows to select the **Estimate** and set a **Status**. Once filled in select **Save**.<br> **Person/Organisation** who referred you the business **Present arrows** of *Create Referral* and add them in the **Referred by Person**/**Referred by Organisation** section. Once you've entered all the information about the **Lead** select **Save and Close**.

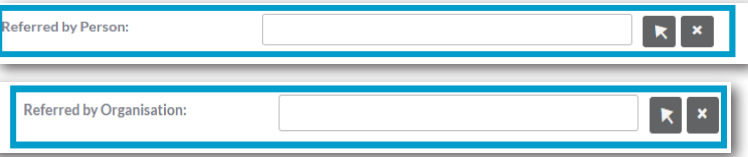

3.The referral will now appear on the referrers **Person/ Organisation** record in the referrals panel. You can also view the **Opportunities** created and whether they were won or lost and their value.

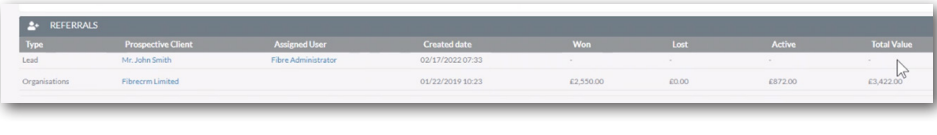

4. When you are<br>
• referring business to another **Person** or **Organisation** navigate to the **Person/ Organisation** record and on the **Referrals Out** panel select **Create**.

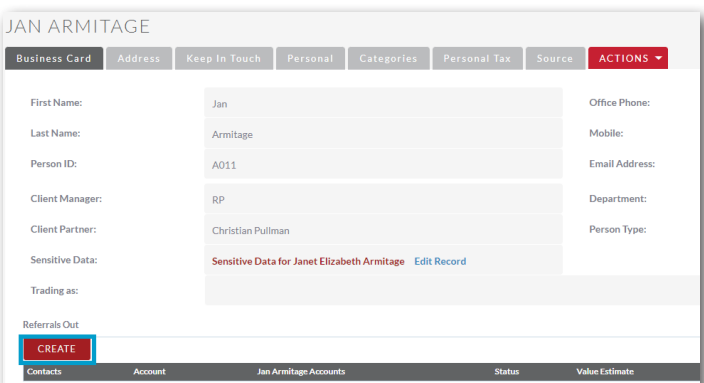

5.In the **Create Referral** pop up the **Referee Person** is the **Person**  you are sending to another business. The **Referee Organisation**  is the **Organisation** you are sending to another business. **Referred to Person** is the **Person** that is receiving the referral. **Referred to Organisation** is the **Organisation** that is receiving the referral. **Referred By** is the person at your firm who facilitated the referral. Use the select arrows to select any of them. You can also add a **Referred Date**, **Value** 

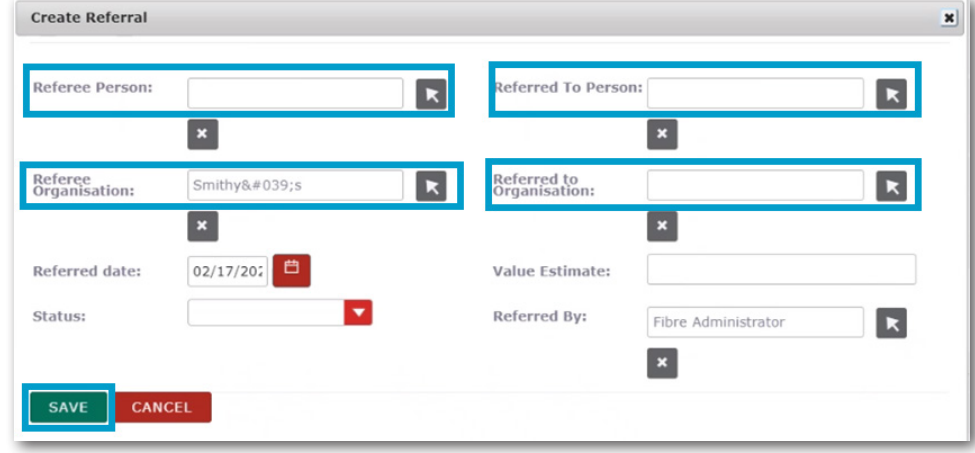

6.Once saved the referral will now appear in the **Referrals Out**  section so you can view who you have been referring work to.

## $K$  <  $(1-1)$   $(1)$   $\rightarrow$   $X$